**Nature Backgrounds for 08 - Free Vector Graphics**

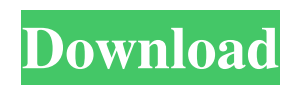

Mixed-Media Workflow Photoshop can be used for nearly any type of work. From using it to create finished artworks, to creating an image for a design, the Adobe program provides users with the tools they need to achieve professional-quality results. Because Photoshop is a standard image manipulation software that is used for creating all types of digital imagery, it is versatile, and an important asset to any graphic design or illustration studio. Photoshop is the industry standard for editing and

manipulating images. Whether it's creating artwork for a business, a photo for a website, or a product for a company, Photoshop can save time and produce stunning results. Working With Layers Layer-based editing is the foundation of Photoshop's mixed-media capabilities, and this technique is essential to the user-friendliness of the program. Layers are the building blocks of Photoshop, and the creator of a layered image can control the image layers by stacking them on top of each other. When working in Photoshop, you can create a new layer above the existing one, or you can create a new one. Some works are created by simply clicking the New Layer button that is available after clicking the plus sign at the bottom of the Layers palette. To save time and eliminate the chance of losing or accidentally erasing any of your work, it is best to choose the new layer option. You can also copy an existing layer if you need to use it for other purposes later on. To do so, just click on the layer to select it, then hit the Copy button in the Layers palette. After cloning the original layer, you can open the Layers palette and then

# choose File > New from the menu bar. The New Layer window will appear. Drag and Drop When working in Photoshop, you can use the dragging and dropping features to create or copy and move layers. To do so, click anywhere on the working area of the Layer palette, then drag it to the desired location. By dragging a layer to a different location, you can change the size of the layer. When you drop the layer into a new position in Photoshop, it will be automatically named. You can also edit and rearrange the order of layers in the Layer palette. To do so, select the

#### layer you want to move or change its order, then use the up and down arrows to move the layer to another position. Use Keyboard

**Download Photoshop Nature Background Crack Free For Windows**

There are numerous versions of the program available for Windows and macOS. The software comes as both a free download from Adobe and as a fully-functional version available from a monthly subscription plan, which includes access to all updates and improvements. Elements provides a number of useful features for

creating or improving images. You can use the editor to make simple edits to your existing images, adjust contrast, brightness and shadows. You can also use the editor to create a new image from scratch. Lightroom, Photoshop Elements and Affinity Photo Lightroom is Adobe's professional photo-management software. Version 4.4 was released in December 2017 and provides a platform for manipulating image metadata and ensuring that your images are backed up to a hard drive and/or the cloud. Elements and other photo editing and management

# software can connect with Lightroom through the Lightroom CC bridge. Elements provides a number of useful features for creating or improving images. You can use the editor to make simple edits to your existing images, adjust contrast, brightness and shadows. You can also use the editor to create a new image from scratch. The most common features included in Elements are similar to those found in Lightroom. You'll find features such as the Curves adjustment tool, which allows you to adjust contrast, tint and brightness. You'll also find tools for sharpening,

# healing, panoramic stitching, colour grading and retouching. Adobe offers free tutorials on its site for Photoshop Elements. An animated tutorials section has been added to the program's main menu. Photoshop Elements provides several guides and tutorials, but no comprehensive user's manual. The Elements help section provides information on how to use the software. Adobe Digital Photography Handbook Available for Windows, macOS, iOS and Android, this book provides an overview of the different features of Photoshop Elements. It explains how to use the

# program and how it fits into the broader Adobe ecosystem. It is a handy reference guide for users of Adobe's photography software. Adobe Photoshop Elements is a photomanipulation editor. You can use the program to: Adjust the appearance of your images. Create new images from scratch. Edit existing images. Improve the quality of your photography. You can also use Elements to edit and adjust photos already stored on a memory card or on a local drive. These are some of the features available to users who purchase a subscription to 05a79cecff

**Download Photoshop Nature Background Crack+**

Q: how to get argv values if i passed values in commandline through  $c#$ Please help me what should i do if i pass values in command line through my application and then i want to call commandline values through c# please help me i have see lots of way to do this but all are not supporting me i think i am clear you can understand what i need you just need to read line by line and if there is something i am missing please help me CommandLine  $c = new$ CommandLine(env.Args[0]); System. Console.WriteLine(c.ArgumentList); ArgumentList will give only first argument which is passed in command line A: You should be aware that the method ArgumentsList is going to give you the main executable name as the first argument and everything that comes after that are passed-in arguments to the application. string  $\lceil$  arguments = c.Arguments; If you are looking to get the arguments passed to the application as listed in the command line then you could do something like the following: string[] args = Environ ment.GetCommandLineArgs();

foreach (string arg in args) { Console.WriteLine(arg); } Here is a more elegant way of doing it: args = S ystem.Environment.GetCommandLin eArgs(); if (args.Length  $> 0$ ) { foreach (string arg in args) { Console.WriteLine(arg); } } This is a bit more readable than the above code...I don't know why you can't see how beautiful this is! :) A: If you want to read command line arguments in  $C#$  use this: string[] args = System. Environment.GetCommandLineArgs( ); A: You can also use Environment.GetCommand

Q: Express.js: can't read POST request body I am trying to get my basic application to function, but I can't seem to read the POST request body from my express.js server. I'm using request. I have tried fs.readFile and fs.readFileSync, as well as using require() to read from a file. In any of these cases, when I try to read the content of the POST request, I get the error: { [Error: ENOENT: no such file or directory, open 'C:\inetpub\vho sts\server\_ip\build\qrapp.txt'] errno: -4054, code: 'ENOENT', syscall: 'open', path: 'C:\\inetpub\\vhosts\\serv

er\_ip\\build\\qrapp.txt', destFolder: 'C:\\inetpub\\vhosts\\server\_ip\\build', fileName: 'qrapp.txt' } My express.js file is as follows: var app  $=$  express $($ ); var qrServer = require('qrapp'); var fs = require('fs'); app.set('port', process.env.PORT || 5000); var server = app.listen(app.get('port'), function() { console.log("Express server is listening on port ", app.get('port')); }); app.use(function (req, res, next) { res. header('Access-Control-Allow-Origin', '\*'); res.header("Access-Control-Allow-Headers", "Origin, X-Requested-With, Content-Type, Acce pt,Authorization,X-Custom-Header");

res.header("Access-Control-Allow-Headers", "Origin, X-Requested-With, Content-Type, Accept,Authoriz ation,X-Custom-Header"); res.header ("Access-Control-Allow-Methods", "OPTIONS, GET, POST, PUT, DELETE, PATCH"); next(); }); app.post('/', function(req, res, next) { console.log(req.

**System Requirements For Download Photoshop Nature Background:**

\*Windows 10 (64-bit only)\* \*Minimum: 1.8 GHz Dual-Core processor \*Maximum: Intel Core i7-3632QM \*Minimum: 4 GB RAM \*Minimum: 25 GB available disk space \*Mac OS  $10.9$  (64-bit only)\* \*Minimum: Intel Core 2 Duo \*Maximum: Intel Core i7-3770 \*Linux \*Minimum:

#### Related links:

<https://rednails.store/smile-for-you-gratis-photoshop-gratis-downloaden/> <https://startpointsudan.com/index.php/2022/07/01/book-cover-free-vector-art-icons-and-graphics-for/> <https://ztauctions.com/uncategorized/download-premium-photoshop-world-cs5-custom-shapes/> <https://kramart.com/adobe-photoshop-cs6-64-bit-latest-free-download-5/> <https://kigetss.com/adobe-photoshop-incp-2021/> <http://it-labx.ru/?p=52787> <https://xtc-hair.com/photoshop-2017-crack-is-a-photo-editing-and-enhance-application/>

<http://www.bowroll.net/adobe-photoshop-crack-2020-полное-взломить/>

<http://antiquesanddecor.org/?p=22120>

[https://frameofmindink.com/wp-content/uploads/2022/07/How\\_To\\_Make\\_a\\_Fruit\\_brush\\_and\\_Sketch\\_Brushes.pdf](https://frameofmindink.com/wp-content/uploads/2022/07/How_To_Make_a_Fruit_brush_and_Sketch_Brushes.pdf) [https://fennylaw.com/wp-](https://fennylaw.com/wp-content/uploads/2022/07/How_to_download_photoshop_cs5_what_to_do_if_downloaded_the_wrong_one.pdf)

content/uploads/2022/07/How to download photoshop cs5 what to do if downloaded the wrong one.pdf <https://seo-focus.com/adobe-photoshop-cc-2021-23-2-2-325-license-key/>

<https://xplico.no/wp-content/uploads/2022/07/gesverb.pdf>

<https://osucascades.edu/system/files/webform/adobe-photoshop-cs6-latest-version-free-download-for-windows-7.pdf> <https://farmaciacortesi.it/how-to-install-photoshop-gimp-plug-ins/>

<https://www.cameraitacina.com/en/system/files/webform/feedback/download-shape-photoshop-free.pdf>

<https://www.petersonsign.com/sites/default/files/webform/publicfiles/download-photoshop-64-bit-windows-81.pdf> <https://mycoopmed.net/how-to-download-downloading-free-photoshop-for-pc/>

<http://curriculocerto.com/?p=16196>

[https://inge-com.fr/wp-content/uploads/2022/07/Photoshop\\_\\_Help\\_\\_Support\\_\\_Installation.pdf](https://inge-com.fr/wp-content/uploads/2022/07/Photoshop__Help__Support__Installation.pdf)